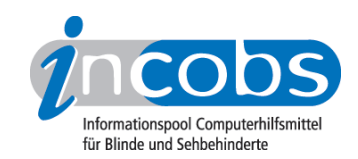

# Test: Screenreader und PDF 2007/2008 Wie haben wir getestet?

- 1. Auswahl der Produkte
- 2. Entwicklung des Prüfverfahrens
- 3. Durchführung des praktischen Tests
- 4. Auswertung

Der Test wurde gemeinsam mit dem Projekt BIK - barrierefrei informieren und kommunizieren durchgeführt.

# ■ 1. Auswahl der Produkte

Es sollten sämtliche in Deutschland erhältlichen Screenreader einbezogen werden. Hierzu zählen JAWS, Window-Eyes, Hal, Blindows und Virgo. In Vorprüfungen wurde jedoch deutlich, dass die Produkte Hal, Blindows und Virgo im Umgang mit PDF-Dokumenten noch nicht ausgereift für einen Test sind.

## ■ 2. Entwicklung des Prüfverfahrens

Uns hat in erster Linie interessiert, wie Screenreader mit mängelfreien, gut strukturierten PDFs umgehen. Welche Auszeichnungen werden vom Screenreader interpretiert und unterstützen den Benutzer beim Lesen und Navigieren? Welche Auszeichnungen werden ignoriert oder fehlerhaft ausgegeben? Um das herauszufinden, haben wir eine Reihe von Testdokumenten erstellt, die den von Adobe gemachten Vorgaben für das Tagging genau folgen.

Wir wollten aber auch wissen, inwieweit Screenreader gängige, verbreitete Mängel in PDFs kompensieren - wie bei HTML-Seiten üblich - denn sehr viele im Web veröffentlichte PDFs wurden ursprünglich in Microsoft Word erstellt und mithilfe des noch nicht optimal funktionierenden Plugins "PDF-Maker" exportiert. Bei diesen PDFs sind beispielsweise die Überschriften nicht korrekt ausgezeichnet. Erkennen Screenreader trotzdem, dass es sich um Überschriften handelt? Zur Klärung dieser und ähnlicher Fragen haben wir auch Test-PDFs eingesetzt, die nach der Konvertierung via PDF-Maker nicht korrigiert wurden und somit die typischen Fehler von aus Word exportierten PDFs enthalten.

Die erstellten PDFs haben wir anhand eines Fragenkatalogs zum Umgang von Screenreadern mit Überschriften, Listen, Zitaten, Absätzen, Sprachauszeichnung, Links, Bildern, Tabellen und Lesezeichen getestet.

In den folgenden Erläuterungen zu den Testobjekten haben wir für alle im Test verwendeten PDFs beschrieben, wie sie erstellt wurden, ob und wie sie nachbearbeitet wurden, welche Besonderheiten sie aufweisen und für welche Testfragen sie verwendet wurden. Dort können auch alle PDFs und Word-Quelldateien heruntergeladen werden.

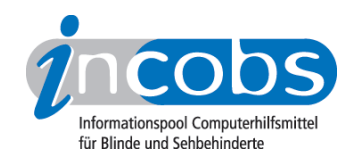

## Erläuterungen zu den Testobjekten

- Download aller Testobjekte
- Verwendete Software
- 1. Überschriften
- 2. Listen
- 3. Zitate
- 4. Absätze
- 5. Sprachwechsel
- 6. Links
- 7. Bilder
- 8. Tabellen
- 9. Lesezeichen und Inhaltsverzeichnisse

## Download aller Testobjekte

- Alle Test-PDFs (ZIP, 188 KB)
- Alle Word-Dateien (ZIP, 52 KB)

## Verwendete Software

## Erstellung und Konvertierung in Microsoft Word 2003

Alle Testobjekte wurden unter Microsoft Windows XP in Microsoft Word 2003 (Deutsche Version) erstellt und mithilfe des PDFMaker-Plugins via "*Adobe PDF > In Adobe PDF konvertieren*" konvertiert.

Die Konvertierungseinstellungen lauteten:

- Reiter "Einstellungen" Konvertierungseinstellungen: Standard
	- Dokumentinfo konvertieren: ja
	- Erweiterte Einstellungen: alle Voreinstellungen belassen
	- Quelldatei an Adobe PDF anhängen: nein
	- Lesezeichen der Adobe PDF-Datei hinzufügen: ja
	- Verknüpfungen der Adobe PDF-Datei hinzufügen: ja
	- Ausgabehilfe und Umfließen durch Erstellen von PDF mit Tags aktivieren: ja
- Reiter "Sicherheit" Kennwort zum Öffnen des Dokuments erforderlich: nein
	- Kennwort verwenden, um das Drucken und Bearbeiten des Dokuments bzw. seiner Sicherheitseinstellungen einzuschrönken: nein

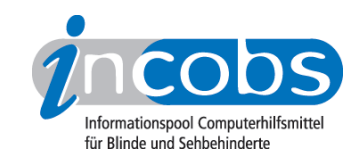

- Reiter "Word" Angezeigte Kommentare im PDF-Dokument in Notizen konvertieren: nein
	- Querverweise und Inhaltsverzeichnisse in Verknüpfungen konvertieren: ja
	- Fußnoten- und Endnotenverknüpfungen konvertieren: ja
- Reiter "Lesezeichen" Word-Überschriften zu Lesezeichen konvertieren: ja
	- Word-Stile zu Lesezeichen konvertieren: nein

## Nachbearbeitung in Adobe Acrobat 7.0 Professional

Gegebenenfalls wurden die PDFs nach der Konvertierung in Adobe Acrobat 7.0 Professional (Deutsche Version) nachbearbeitet. Für Details siehe Anmerkungen zu den einzelnen Testobjekten.

## 1. Überschriften

## • 1a\_Ueberschriften.pdf

*Quelldatei: 1a\_Ueberschriften.doc Wurde verwendet für: Frage 1.1*

Die Überschriften wurden in Word mit den Formatvorlagen "Überschrift 1" bis "Überschrift 6" ausgezeichnet. Nach der Konvertierung wurde das PDF nicht nachbearbeitet. Im PDF sind die Überschriften nicht mit den Standard-PDF-Tags <H1> bis <H6> ausgezeichnet, sondern die Tags tragen die Namen <heading 1> bis <heading 6>. Allen Überschriftenebenen ist die Rolle <P> zugeordnet.

## • 1b\_Ueberschriften\_Rollenzuordnung.pdf

## *Quelldatei: 1a\_Ueberschriften.doc Wurde verwendet für: Frage 1.3*

Die Überschriften wurden in Word mit den Formatvorlagen "Überschrift 1" bis "Überschrift 6" ausgezeichnet. Nach der Konvertierung wurde die Rollenzuordnung der Tags <heading 1> bis <heading 6> in der Tags-Palette von Acrobat Professional via ""*Optionen > Rollenzuordnung*"" korrigiert. Beispielsweise wurde den Tags mit der Bezeichnung "heading 1" die Rolle "H1" zugeordnet.

# • 1c Ueberschriften neu getaggt.pdf

# *Quelldatei: 1a\_Ueberschriften.doc Wurde verwendet für: Fragen 1.2, 1.4, 1.5, 1.6, 1.7, 1.8*

Die Überschriften wurden in Word mit den Formatvorlagen "Überschrift 1" bis "Überschrift 6" ausgezeichnet. Nach der Konvertierung wurden alle Überschriftentags von Hand korrigiert, die Word-Bezeichnungen wurden durch die von Adobe empfohlenen PDF-Standard-Tags ersetzt. Zum Beispiel wurde der Tag <heading 1> in <H1> umbenannt.

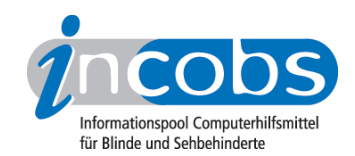

#### 2. Listen

#### • 2a ungeordnete Liste.pdf

*Quelldatei: 2a\_ungeordnete\_Liste.doc Wurde verwendet für: Fragen 2.1, 2.2, 2.3, 2.4, 2.5, 2.6*

Die einfache ungeordnete Liste wurde in Word mithilfe der Schaltfläche "Aufzählungszeichen" in der Symbolleiste "Format" ausgezeichnet. Nach der Konvertierung wurde das PDF nicht in Acrobat Professional nachbearbeitet. Die Liste ist entsprechend den Adobe-Empfehlungen korrekt ausgezeichnet.

#### • 2b\_ungeordnete\_Liste\_verschachtelt.pdf

*Quelldatei: 2b\_ungeordnete\_Liste\_verschachtelt.doc Wurde verwendet für: Fragen 2.7, 2.8*

Die verschachtelte, ungeordnete Liste wurde in Word mithilfe der Schaltfläche "Aufzählungszeichen" in der Symbolleiste "Format" ausgezeichnet. Für die innere Liste wurde die Schaltfläche "Einzug vergrößern" verwendet. Nach der Konvertierung wurde das PDF nicht in Adobe Acrobat Professional nachbearbeitet. Die Auszeichnung der Liste besteht die in Acrobat eingebaute automatische Prüfung, ist also offenbar korrekt.

#### • 2c\_nummerierte\_Liste.pdf

*Quelldatei: 2c\_nummerierte\_Liste.doc Wurde verwendet für: Frage 2.9*

Die einfache nummerierte Liste wurde in Word mithilfe der Schaltfläche "Nummerierung" in der Symbolleiste "Format" ausgezeichnet. Nach der Konvertierung wurde das PDF nicht in Adobe Acrobat Professional nachbearbeitet. Die Liste ist entsprechend den Adobe-Empfehlungen korrekt ausgezeichnet.

## 3. Zitate

## • 3a\_Zitate.pdf

*Quelldatei: 3a\_Zitate.doc Wurde verwendet für: Fragen 3.1, 3.2, 3.3, 3.4*

Das PDF enthält zwei mit <BLOCKQUOTE> ausgezeichnete Zitate. Die Auszeichnung erfolgte nach der Konvertierung aus Word in Adobe Acrobat Professional. Dazu wurden die Tags der entsprechenden Abschnitte per Hand umbenannt (von <P> in <BLOCKQUOTE>).

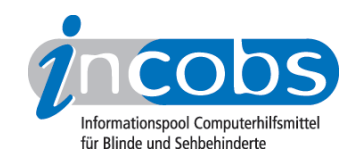

#### 4. Absätze

#### • 4a\_Absaetze.pdf

*Quelldatei: 4a\_Absaetze.doc Wurde verwendet für: Fragen 4.1, 4.2*

Das Dokument wurde in Word erstellt und enthält visuell fünf Absätze. Bei den ersten zwei handelt es sich um eigenständige, durch "Enter" getrennte Absätze. Die letzten drei Absätze sind dagegen nur durch doppelte Zeilenumbrüche getrennt.

Das PDF wurde nach der Konvertierung nicht nachbearbeitet. Die Absätze sind nicht mit den Standard-PDF-Tags <P> ausgezeichnet, sondern die Tags tragen den Namen <Body Text>. Sie sind aber korrekt der Rolle <P> zugeordnet.

Die in Word mit "Enter" getrennten Absätze stehen jeweils in einem eigenen < Body Text>-Tag, die nur durch doppelte Zeilenumbrüche getrennten Absätze stehen zusammengefasst in einem <Body Text>-Tag.

#### • 4b\_Absaetze\_nachbearbeitet.pdf

*Quelldatei: 4a\_Absaetze.doc Wurde verwendet für: Fragen 4.1, 4.2*

Wie 4a, allerdings wurde das PDF nach der Konvertierung in Adobe Acrobat Professional nachbearbeitet. Dabei wurden alle <Body Text>-Tags per Hand in <P> umbenannt.

## 5. Sprachauszeichnung

## • 5a\_Sprachauszeichnung.pdf

*Quelldatei: 5a\_Sprachauszeichnung.doc Wurde verwendet für: Frage 5.1*

Das Dokument wurde in Word erstellt und nach der Konvertierung nicht nachbearbeitet. Die unter "*Datei > Dokumenteigenschaften > Erweitert > Sprache*" eingestellte Dokumentsprache ist Deutsch.

## • 5b\_Sprachauszeichnung\_ohne\_Sprachangabe.pdf

*Quelldatei: 5a\_Sprachauszeichnung.doc Wurde verwendet für: Frage 5.1*

Das Dokument wurde in Word erstellt und in Adobe Acrobat Professional nachbearbeitet. Dabei wurde unter "*Datei > Dokumenteigenschaften > Erweitert > Sprache*" eingestellte Dokumentsprache gelöscht.

## • 5c\_Sprachauszeichnung\_Englisch.pdf

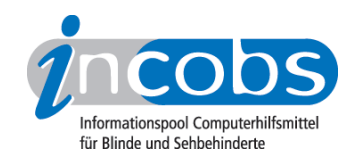

*Quelldatei: 5a\_Sprachauszeichnung.doc Wurde verwendet für: Frage 5.1*

Wie 5b, allerdings wurde die eingestellte Dokumentsprache nicht gelöscht, sondern auf "Englisch" umgestellt.

# • 5d\_Sprachauszeichnung\_Englisch\_Deutsch.pdf

*Quelldatei: 5a\_Sprachauszeichnung.doc Wurde verwendet für: Fragen 5.1, 5.2*

Das Dokument wurde in Word erstellt und in Adobe Acrobat Professional nachbearbeitet. Unter "*Datei > Dokumenteigenschaften > Erweitert > Sprache*" ist "Englisch" eingestellt. Diese Angabe wurde auf Tag-Ebene überschrieben: Für den übergeordneten Tag <Sect> (Elternelement aller anderen Tags) wurde die Sprache via "*Rechtsklick > Eigenschaften ... > Reiter "Tag" > Sprache*" auf "Deutsch" gestellt.

# • 5e\_Sprachauszeichnung\_Sprachwechsel.pdf

*Quelldatei: 5a\_Sprachauszeichnung.doc Wurde verwendet für: Frage 5.2*

Das Dokument wurde in Word erstellt und in Adobe Acrobat Professional nachbearbeitet. Die eingestellte Dokumentsprache unter "*Datei > Dokumenteigenschaften > Erweitert > Sprache*" wurde belassen (Deutsch). Die Sprache einzelner Begriffe wurde auf Tag-Ebene ausgezeichnet: "Global Surveyor" ist als "Englisch (GB)" ausgezeichnet, "soixante et onze oder quatrevingts" als "Französisch".

# 6. Links

# • 6a\_Links.pdf

*Quelldatei: 6a\_Links.doc Wurde verwendet für: Frage 6.1*

Das Dokument wurde in Word erstellt und nach der Konvertierung nicht nachbearbeitet. Es enthält drei Links mit folgenden Linktexten:

- Typ A: "Incobs Website (A)"
- Typ B: "www.incobs-b.de"
- Typ C: "http://www.incobs-c.de"

Darüber hinaus enthält es zwei nicht verlinkte URLs:

- Typ D: www.incobs-d.de
- Typ C: http://www.incobs-e.de

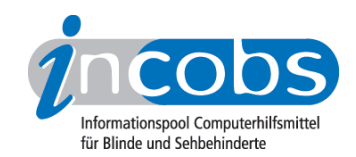

## • 6b\_Links\_Inhaltsverzeichnis.pdf

*Quelldatei: 6b\_Links\_Inhaltsverzeichnis.doc Wurde verwendet für: Fragen 6.2, 9.3*

Das Dokument wurde in Word erstellt und nach der Konvertierung nicht nachbearbeitet. Es enthält auf der ersten Seite ein verlinktes Inhaltsverzeichnis mit internen Sprunglinks zu den einzelnen Abschnitten des Dokuments.

## • 6c\_Links\_in\_Lesezeichen.pdf

*Quelldatei: 6a\_Links.doc Wurde verwendet für: Fragen 6.3, 6.4, 6.5*

Das Dokument wurde in Word erstellt und nach der Konvertierung in Adobe Acrobat Professional nachbearbeitet. Dabei wurde ein externer Verweis auf www.incobs.de als Lesezeichen angelegt (das Dokument enthält ansonsten keine Lesezeichen).

#### 7. Bilder

## • 7a\_Bilder.pdf

*Quelldatei: 7a\_Bilder.doc Wurde verwendet für: Fragen 7.1, 7.2, 7.3, 7.4, 7.5*

Das Dokument wurde in Word erstellt und in Adobe Acrobat Professional nachbearbeitet. Dabei wurden folgende Schritte durchgeführt:

(1) Tags mit Bezeichnung "Inlineshape" in PDF-Standard-Tags des Typs "Grafik" (<Figure>) umgewandelt.

(2) Original- und Alternativtexte angepasst/eingefügt:

Bild 1 trägt den Alternativtext "Alternativtext: Foto des Planeten Mars" und keinen Originaltext;

Bild 2 trägt keinen Alternativtext und den Originaltext "Originaltext: Die Sensation: Wasser auf dem Roten Planeten";

Bild 3 trägt den Alternativtext "Alternativtext: Die Sensation: Wasser auf dem Roten Planeten" und den Originaltext "Originaltext: Die Sensation: Wasser auf dem Roten Planeten".

## 8. Tabellen

## • 8a\_Tabelle.pdf

*Quelldatei: 8a\_Tabelle.doc Wurde verwendet für: Fragen 8.1, 8.3*

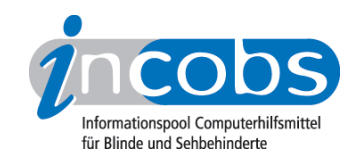

Die Tabelle wurde in Word mithilfe der Tabellen-Funktion erstellt. Nach der Konvertierung wurde das PDF nicht nachbearbeitet. Die Überschriftenzellen sind im PDF nicht mit <TH>-Tags ausgezeichnet.

# • 8b Tabelle nachbearbeitet th.pdf

*Quelldatei: 8a\_Tabelle.doc Wurde verwendet für: Frage 8.2*

Die Tabelle wurde in Word mithilfe der Tabellen-Funktion erstellt. Nach der Konvertierung wurde das PDF in Adobe Acrobat Professional nachbearbeitet: Für die erste Zeile der Tabelle wurden die <TD>-Tags per Hand in <TH>-Tags umgewandelt.

# • 8c Tabelle nachbearbeitet th th.pdf

*Quelldatei: 8a\_Tabelle.doc Wurde verwendet für: Frage 8.2*

Die Tabelle wurde in Word mithilfe der Tabellen-Funktion erstellt. Nach der Konvertierung wurde das PDF in Adobe Acrobat Professional nachbearbeitet: Für die erste Zeile und die erste Spalte der Tabelle wurden die <TD>-Tags per Hand in <TH>-Tags umgewandelt.

# 9. Lesezeichen und Inhaltsverzeichnisse

# • 9a\_Lesezeichen.pdf

*Quelldatei: 1a\_Ueberschriften.doc Wurde verwendet für: Fragen 9.1, 9.2*

Das Dokument wurde in Word erstellt und nach der Konvertierung nicht nachbearbeitet. Es enthält verschachtelte Lesezeichen, die direkt zu den einzelnen Abschnitten des Dokuments führen.

# • 6b\_Links\_Inhaltsverzeichnis.pdf

*Quelldatei: 6b\_Links\_Inhaltsverzeichnis.doc Wurde verwendet für: Fragen 6.2, 9.3*

Siehe Abschnitt 6. Links. Das Dokument "6b\_Links\_Inhaltsverzeichnis.pdf" wurde auch für die Frage 9.3 verwendet.

# $\blacksquare$  3. Durchführung des praktischen Tests

Die einzelnen Screenreader wurden anhand eines Fragebogens überprüft. Am praktischen Test beteiligt waren ein blinder Mitarbeiter, der im Umgang mit den unterschiedlichen Screenreadern geschult ist, sowie sehende Kollegen, die die Aufgaben anleiteten und die Ergebnisse protokollierten.

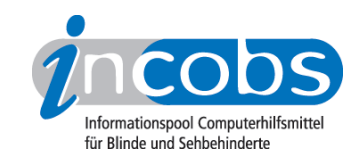

## **n** 4. Auswertung

Bei den Screenreadern Hal, Blindows und Virgo hatte sich bereits in Vorprüfungen gezeigt, dass die Unterstützung noch in den Anfängen steckt. PDFs können zwar gelesen werden, mehr aber auch nicht. Überschriften und Listen werden nicht erkannt, Tabellen werden als Fließtext ausgegeben. Die weitere Ergebnisdarstellung bezieht sich daher ausschließlich auf die Produkte JAWS und Window-Eyes.